## $C\!D$  bank

## **Podešavanje naloga i podrazumevanih računa**

**1.** Odabirom opcije PODEŠAVANJA korisnik može proveriti lične podatke koje Banka ima registrovane u sistemu.

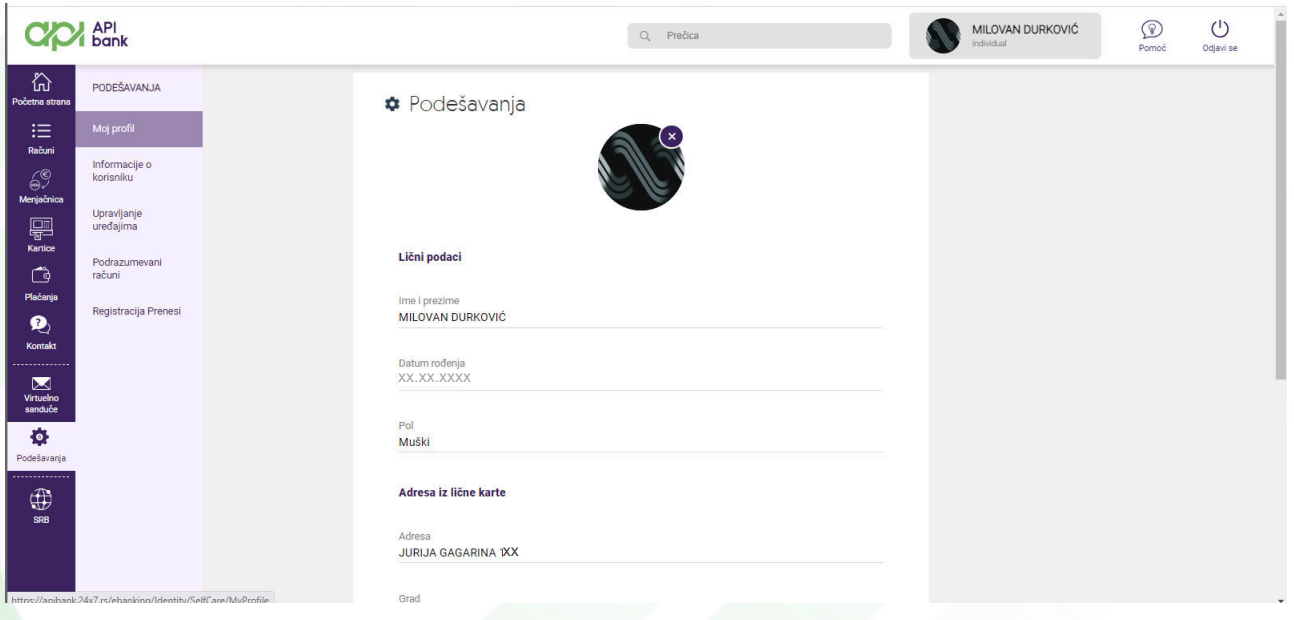

**2.** Odabirom opcije INFORMACIJE O KORISNIKU dobija se pregled kada je korisnik poslednji put bio logovan na servisu i koliko je dugo ostao logovan. Ponuđene su i opcije za izmenu korisničkog imena i lozinke ukoliko nije zadovoljen trenutnim.

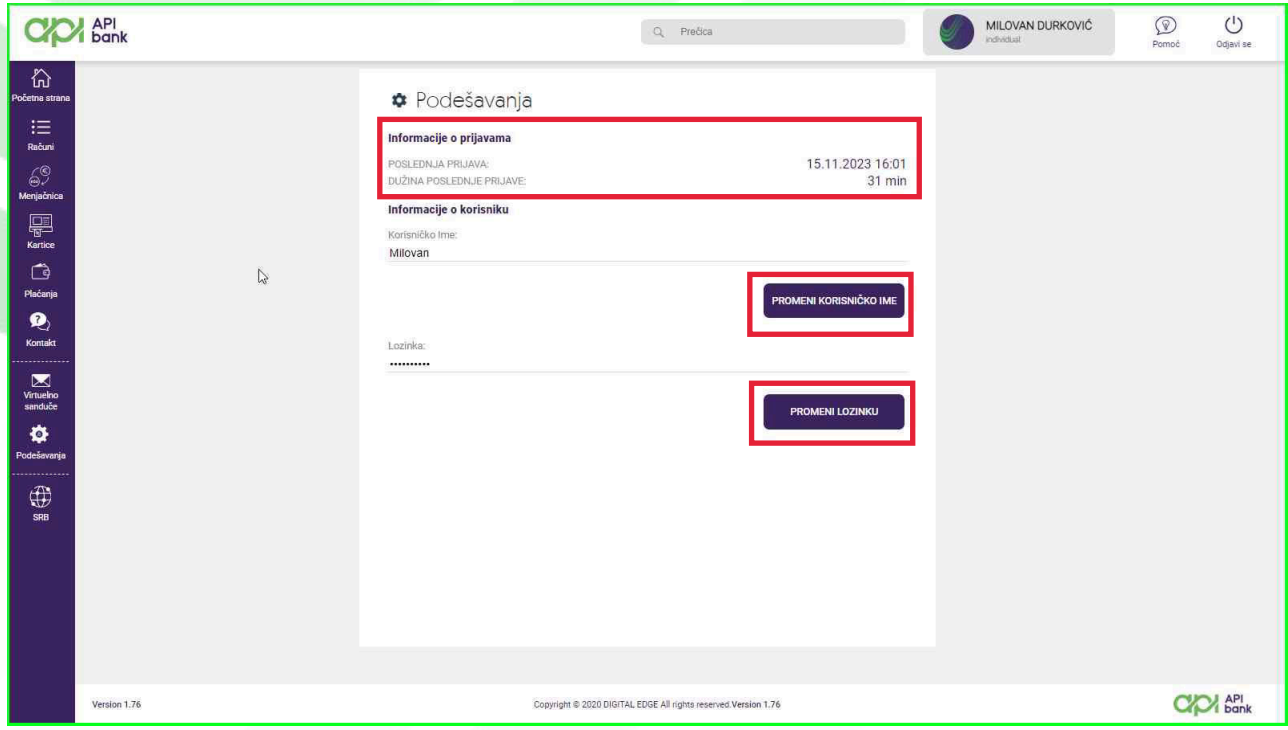

apibank.rs

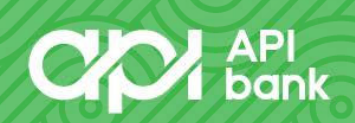

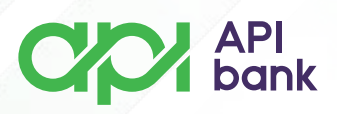

**3.** Odabirom opcije UPRAVLJANJE UREĐAJIMA korisniku se prikazuje mobilni aparat na kojem ima instaliran M-banking servis. Za ponovnu aktivaciju su ponuđene i opcije za slanje novih aktivacionih kodova usled blokade važećih kodova.

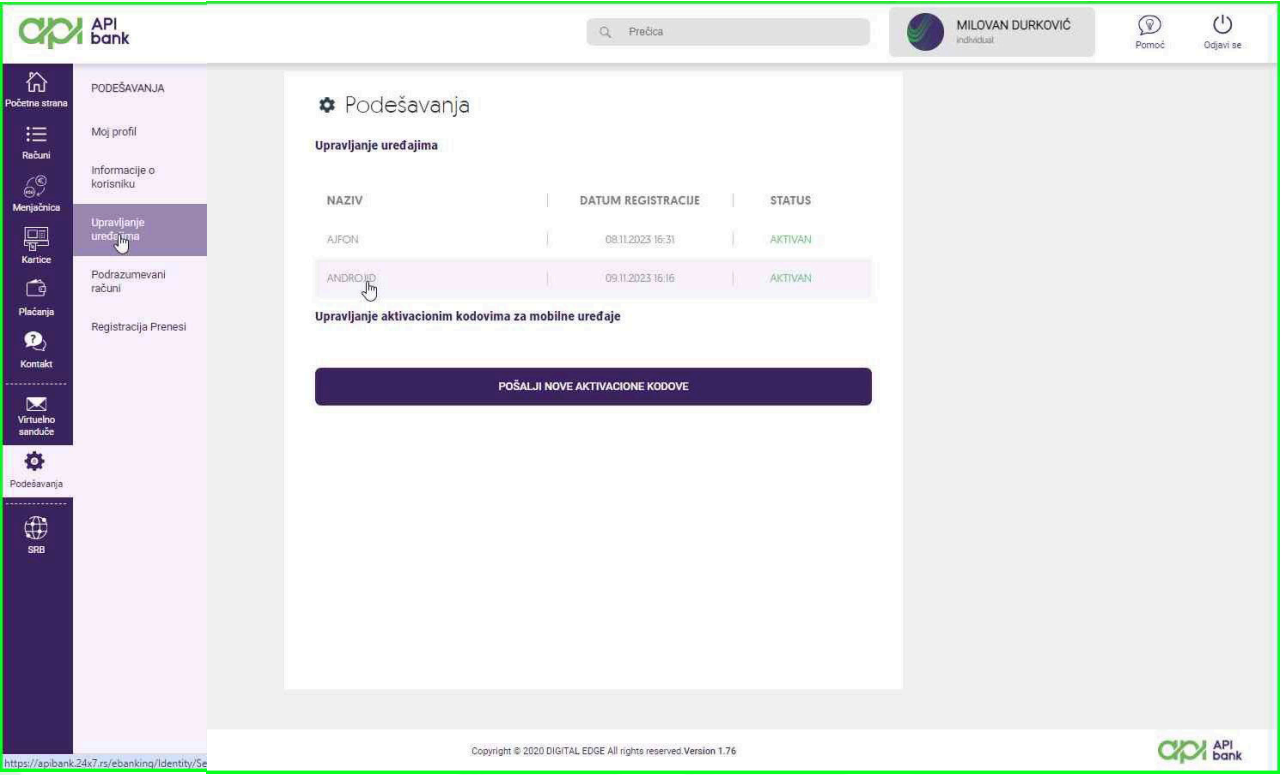

**4.** Klikom na naziv uređaja, dobijaju se detalji koji korisniku daju opcije za BLOKADU UREĐAJA (usled gubitka telefona korisnik može isti da blokira kako bi onemogućio potencijalnu zloupotrebu), PONOVNO SLANJE AKTIVACIONIH KODOVA, PROMENU NAZIVA APARATA I BRISANJE UREĐAJA.

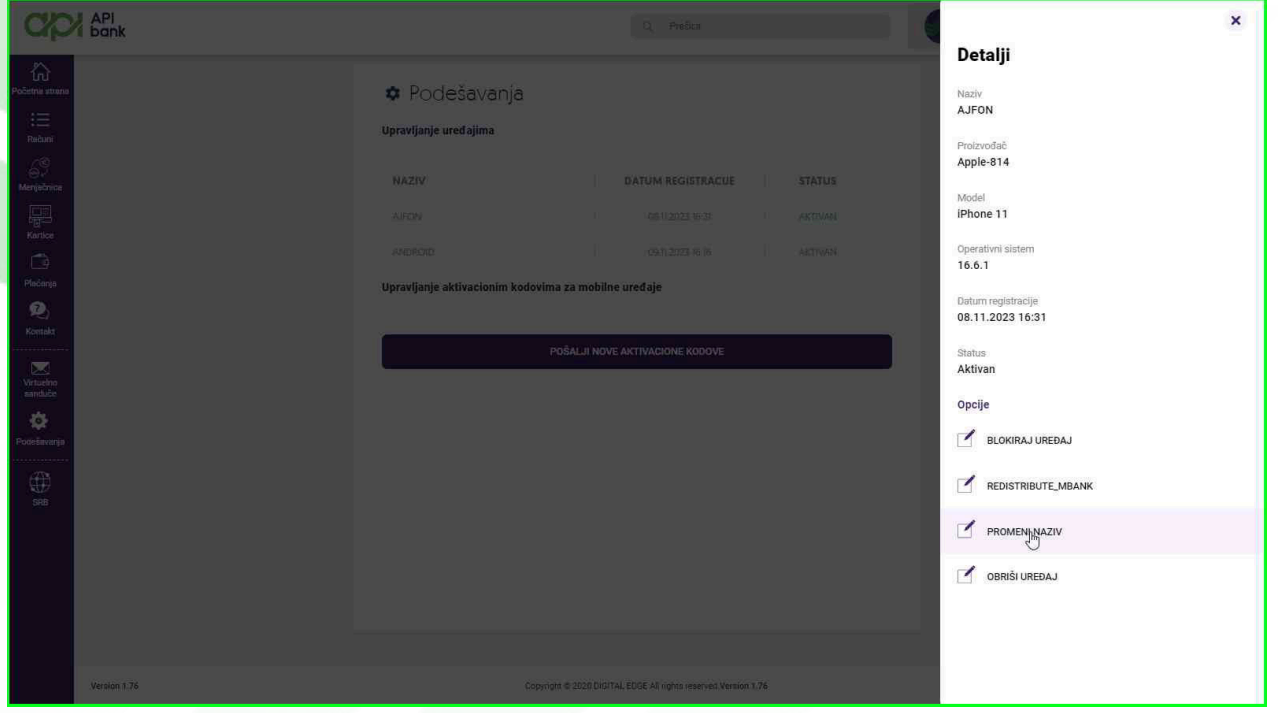

apibank.rs

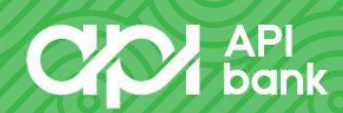

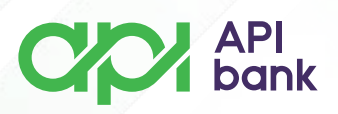

**5.** Klikom na opciju PODRAZUMEVANI RAČUNI korisnik dobija pregled računa koje može da podešava za prikaz, ili kao primarne za plaćanje naloga, kao i transakcije konverzije sredstava sa deviznih računa.

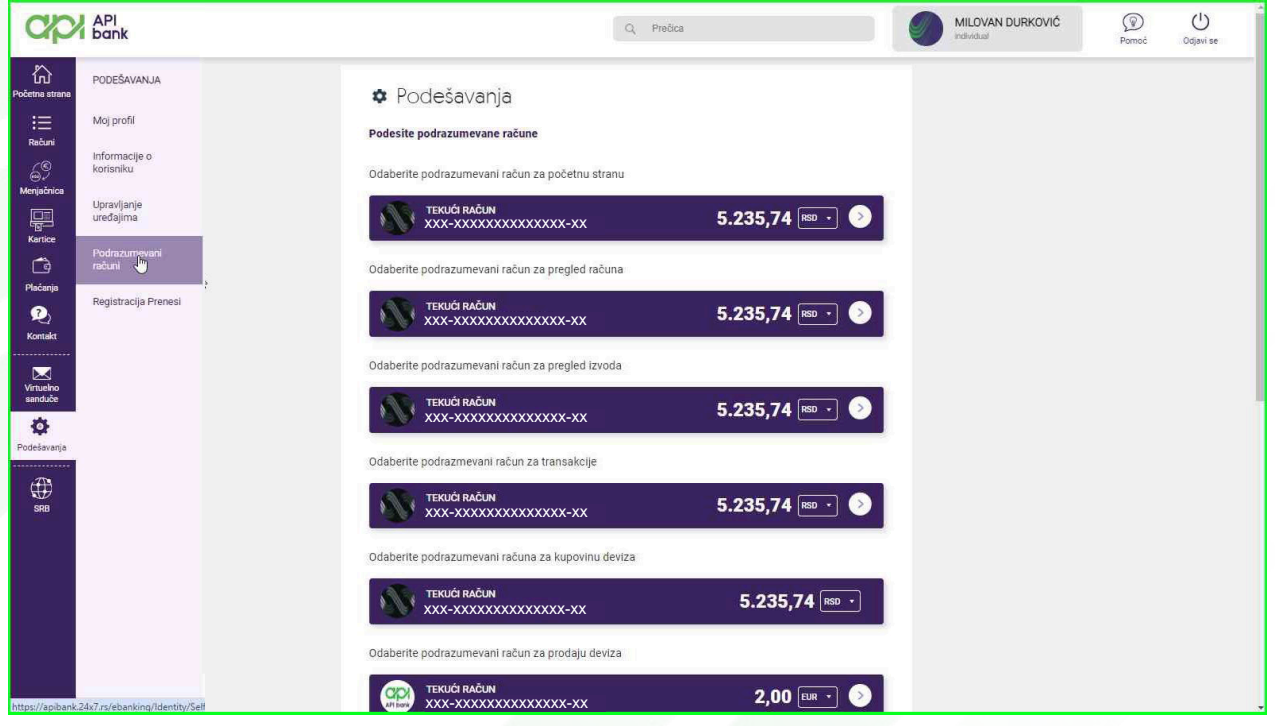

**6.** Odabirom poslednje ikonice u nizu korisnik ima izbor promene jezika u kojem može da izabere srpski (SRB), engleski (ENG) i ruski (RUS).

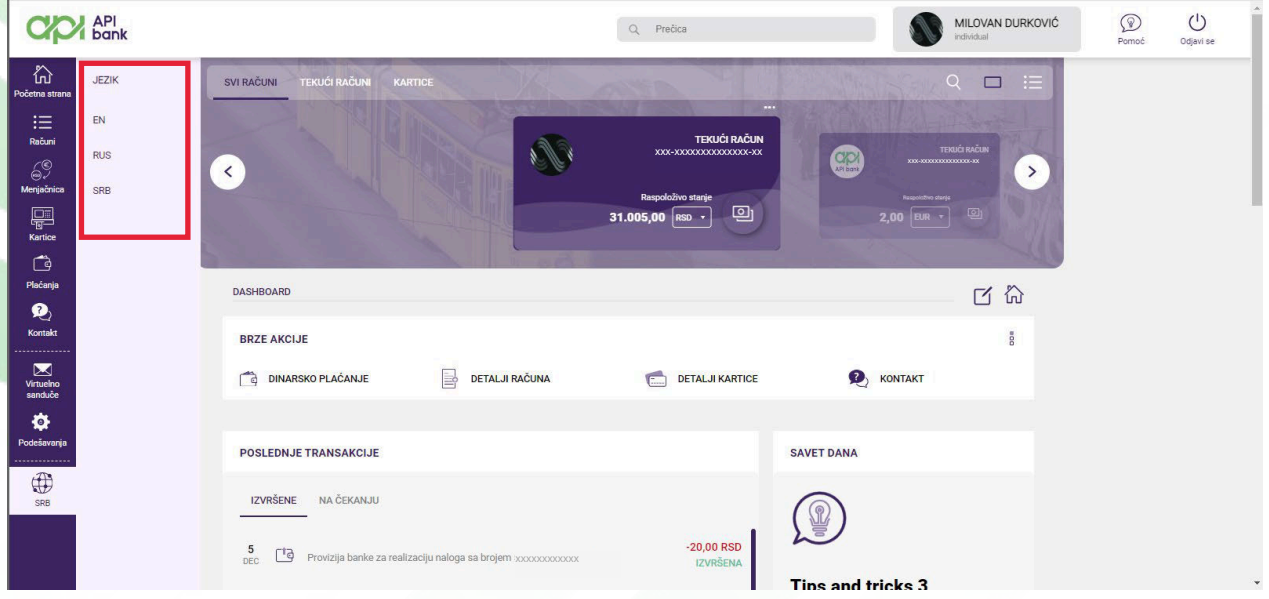

apibank.rs

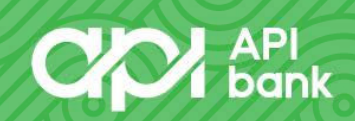